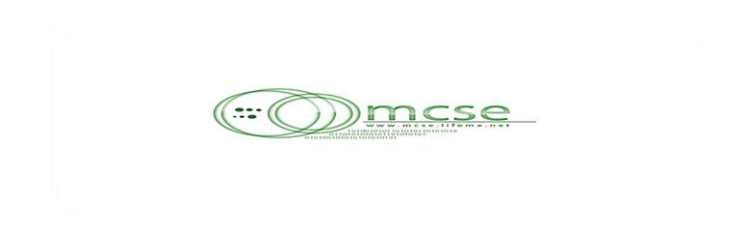

# Java Language

## **On vacation ISA**

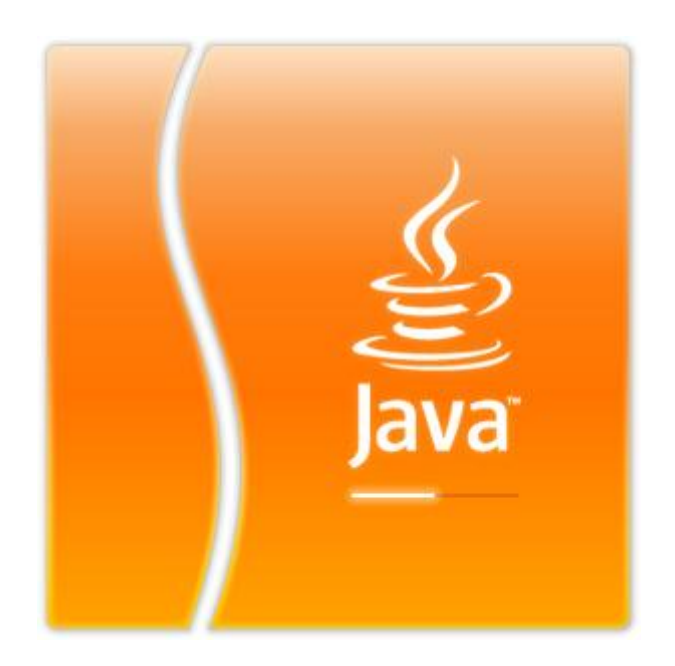

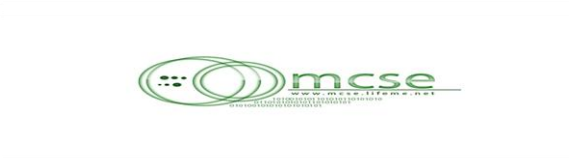

**اىْػاً اىَتثع في ششمات اىعاىٌ :**

ان شاء الله نبدا مع بعض نتعرف الاول على نظا*مى* 

- **Open source**
- **Closed source**

**: closed source ًػاّ**

هذا النظام تتبعه شركه ميكروسوفت وذلك ف*ي* منتجاتها سواء انظمه التشغيل او برامجها وف*ي* هذا النظام لا يتم معرفه الكود المكتوب به منتجات الشركه وبالتال*ي* تحافظ الشركه على منتجاتها حيث **ال تستطيع ششمٔ اخشي ٍْافسٔ اّتاج ٍثو ٕزا اىَْتح ٗتٖزٓ اىطشيقٔ تشتح اىششمٔ ... ىزىل عذد**  الموظفين ف*ي* شركه ميكروسوفت قليل جدا في العالم وذلك للحفاظ على الكود المكتوب به برامجها

**اٍا عِ عي٘ب ٕزا اىْػاً :**

في حاله وجود خلل في نظام التشغيل او اي برنامج لا يمكنك معالجه هذا الخلل حيث لا يمكنك الدخول على الكود وتع*دي*ل هذا الثغره الموجوده لذلك يصعب حل المشكله اى تعديل الكود لتجاوز **االخطاء.....**

## **: open source ًػاّ**

هذا النظام تتبعه شركه صن ف*ي* منتجاتها البرمجيه وفي هذا النظام تعرض الشركه منتجاتها مجانا اي ان الكود المكتوب به البرامج او انظمه التشغيل يكون معروف للجميع ... اما عن كيف تربح هذه الشركه مع انـها تعرض منتجاتها بالمجان فان الفكره هي كيفيه فهم هذا الكود وهذه هي النطقه التي تربح منـها الشركه

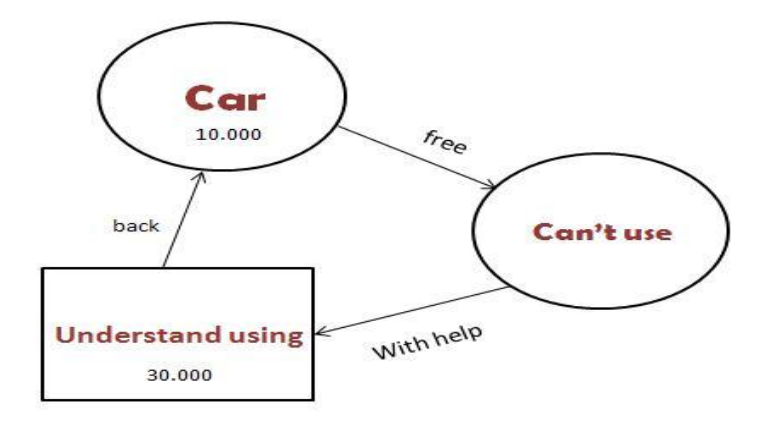

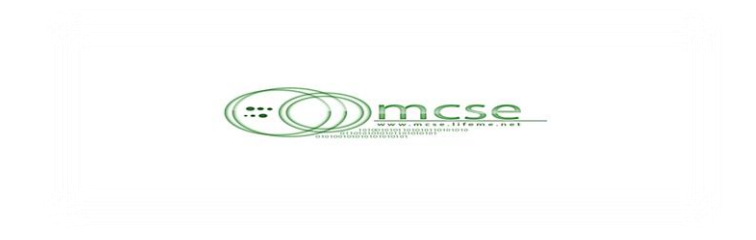

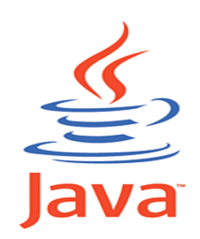

- **اىدافا ٕي احذ ٍشاسيع ششمٔ صِ Microsystems sun**
	- **ماُ االسٌ اىثذائي ىيغٔ ٕ٘ "OAK "ٗتعْي تزسٓ اىثِ**
- عَندما اكتشف فريق الـعمل الذي انشأ اللغه بقياده "James gosling" وجود لغه بـهذا الاسم قرروا استخدام كلمه جافا "JAVA" نظرا للقوه التي كانوا يترددوا عليها واعطوا لها لوجو القهوة ...

#### اقسام اللغه :

- " Java 2 standard edition "  $J2se$
- " Java 2 enterprise edition "  $J2ee$   $\bullet$
- $\blacksquare$ Java 2 micro edition  $\mathbf{H}$ J2me ·

#### J<sub>2se</sub>

وهي اساسيات اللغه حيث يتم در اسه " Desktop application " وهذا هوا الجزء الذي سنركز عليه في دراستنا عن طريق دراسه SL 110, SL 275, SL 285

- SL 110 : وهو المنهج الذي يوازي در اسه الكونسول ابليكيشن  $\bullet$
- . SL 275 : وهو المنهج الذي يوازي دراسه الويندوز ابليكيشن بالاضافه الى الابليت  $\bullet$
- SL 285 : وهو المنهج الذي يوازي دراسه الداتا بيز ب " mysql " وعمل الشبكات  $\bullet$

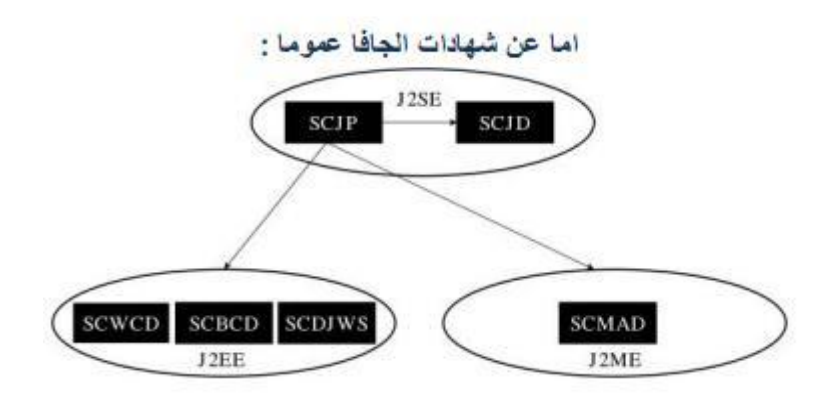

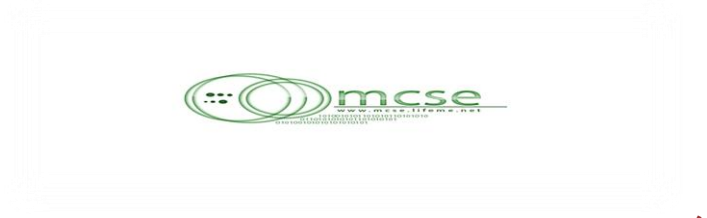

**طشيقٔ تسطية اىدافا :**

الجافا ليس لها platform محدده لذلك يتم تسطيبها manual والآن مع الخطوات المتبعه لتطسيب الجافا

- **تْضيو اىدافا ٍِ ٍ٘قع صِ 6 JDK <http://java.sun.com/javase/downloads/index.jsp>**
- **تعذ ٍا ّْضه اىدافا ّٗسطة 6 JDK ّش٘ف اىدٖاص اتعشف عيي اىدافا ٗال ال**

**اتثع اىتاىي :**

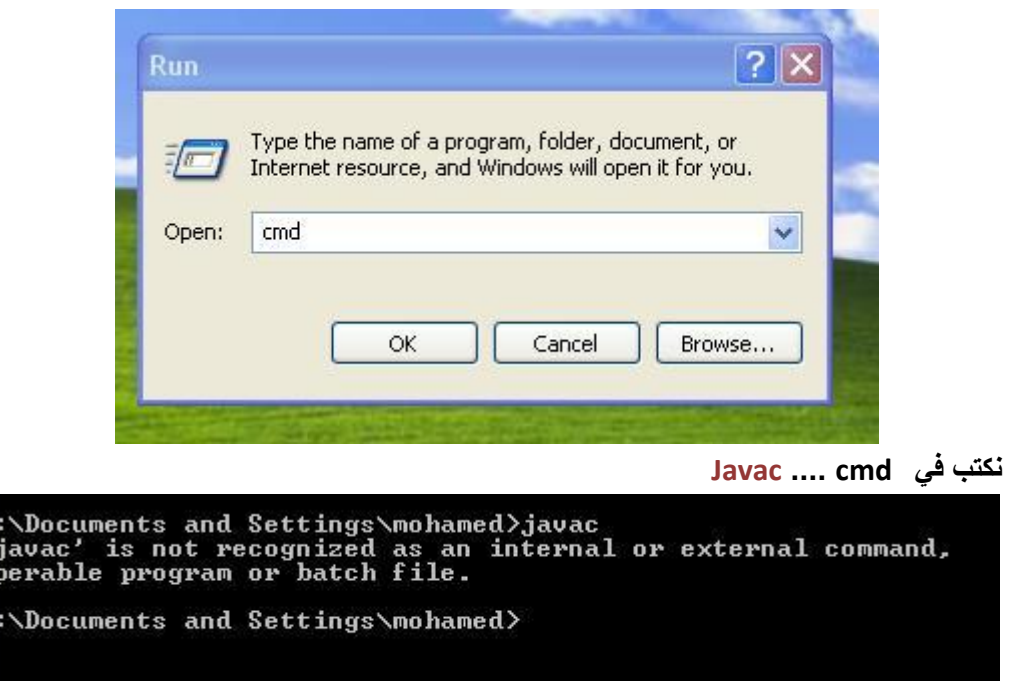

 $\frac{c_1}{c_1}$ 

**ّدذ اُ اىدٖاص ىٌ يتعشف عيي اه 6 JDK " Recognized Not"**

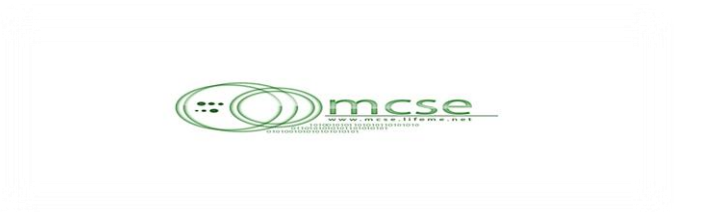

لذلك يتم عمل recognize لل JDK يدويا كالتالي :

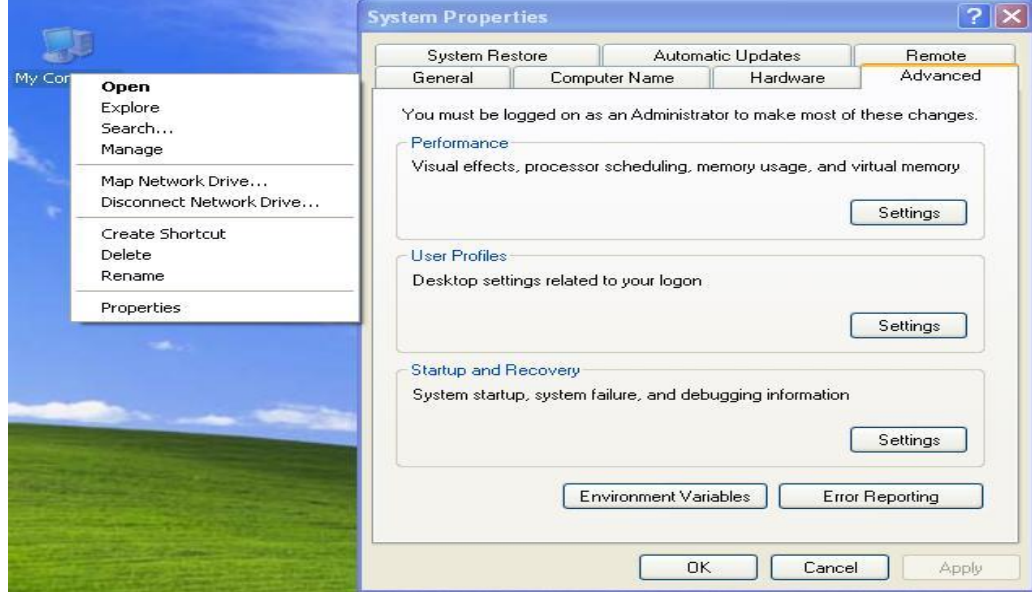

My computer .... Properties ... Advanced

### Environment variables ... Path .... Edit

## ......; C:\Program Files\Java\jdk1.6.0\_11\bin

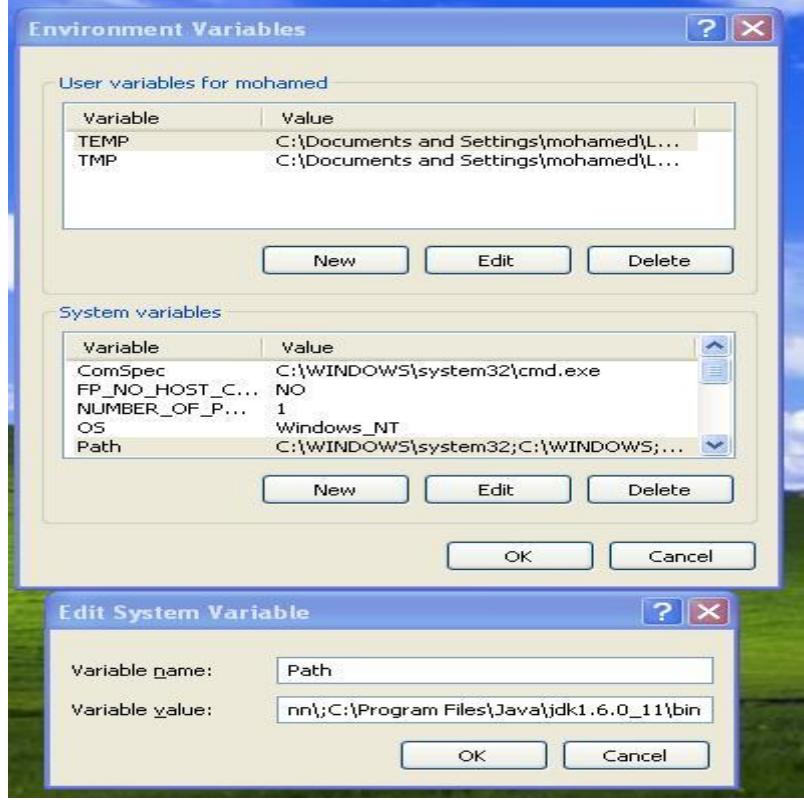

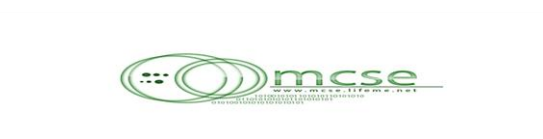

**ىيتامذ ٍِ أّ تٌ عَو recognize ىيدافا ّذخو عيي cmd ّٗنتة javac**

C:\Documents and Settings\mohamed>javac<br>Usage: javac <options> <source files><br>where possible options include: de:<br>Generate all debugging info<br>Generate no debugging info<br>Generate only some debugging info<br>Generate no warnings<br>Output messages about what the compiler is doing<br>Output source locations where deprecated APIs are u -g<br>-g<br>-g:none<br>-g:{lines,vars,source}  $-nowarn$  $-$ verbose -deprecation sed -classpath <path> Specify where to find user class files and annotati on processors -cp (path) Specify where to find user class files and annotation<br>
merocessors<br>
-sourcepath (path) Specify where to find input source files<br>
-bootclasspath (path) Override location of bootstrap class files<br>
-extirs (dires) -cp <path> Specify where to find user class files and annotati Specify where to find input source files<br>Override location of bootstrap class files<br>Override location of installed extensions<br>Override location of endorsed standards path<br>Control whether annotation processing and/or compil Generate class files for specific UM version<br>Uersion information<br>Print a synopsis of standard options<br>Options to pass to annotation processors<br>Print a synopsis of nonstandard options<br>Pass <flag> directly to the runtime sys -target <release> -version<br>-help<br>-Akey[=value]  $-\frac{1}{2}$   $\langle$  f lag  $\rangle$ 

**ٗمزىل عْذ متاتٔ version –java سيػٖش فيشخِ اىدافا اىَسطثٔ عيي اىدٖاص 1.6**

C:\Documents and Settings\mohamed>java -version<br>java version "1.6.0\_13"<br>Java<TM> SE Runtime Environment <br/>\build 1.6.0\_13-b03><br>Java HotSpot<TM> Client UM <br/>\build 11.3-b02, mixed mode, sharing>

on C:\WINDOWS\system32\cmd.exe

و بذلك قد انتهينـا من تعريف الحافا عل*ي* الحهاز

**اىدافا ىغٔ**

**Open source Platform Independent Object Oriented**

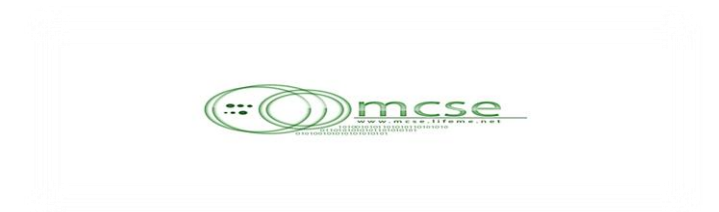

#### **Java Platform Independent**

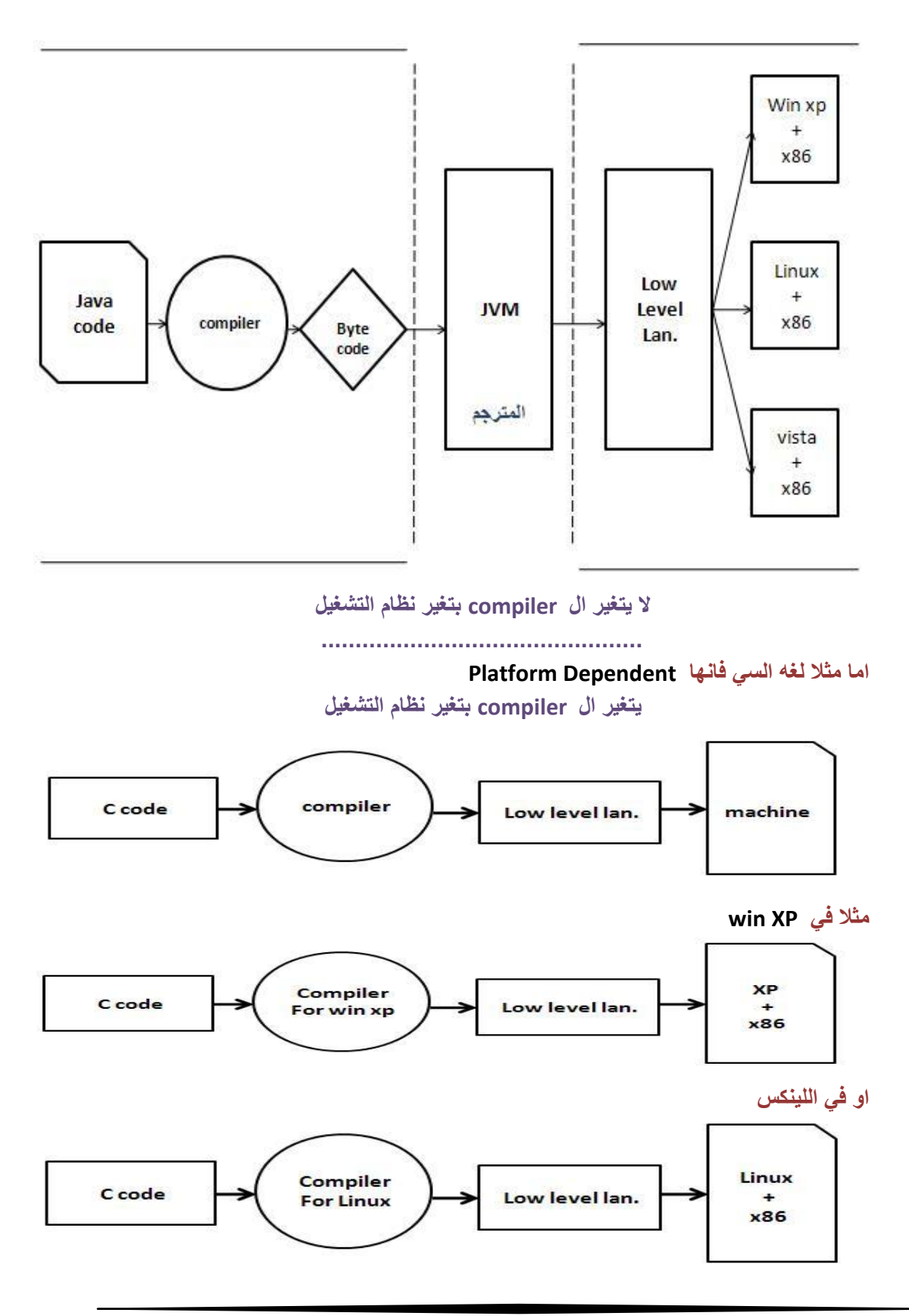

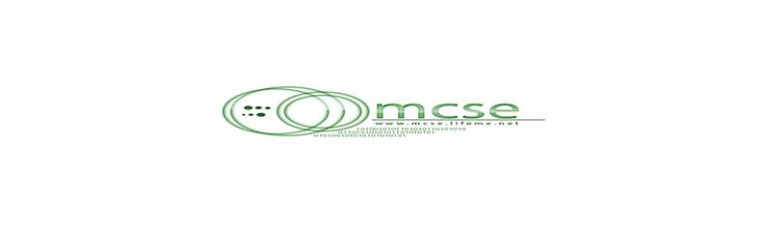

**JDK & JRE** 

• كمبرمج يهمك JDK CATEGORY

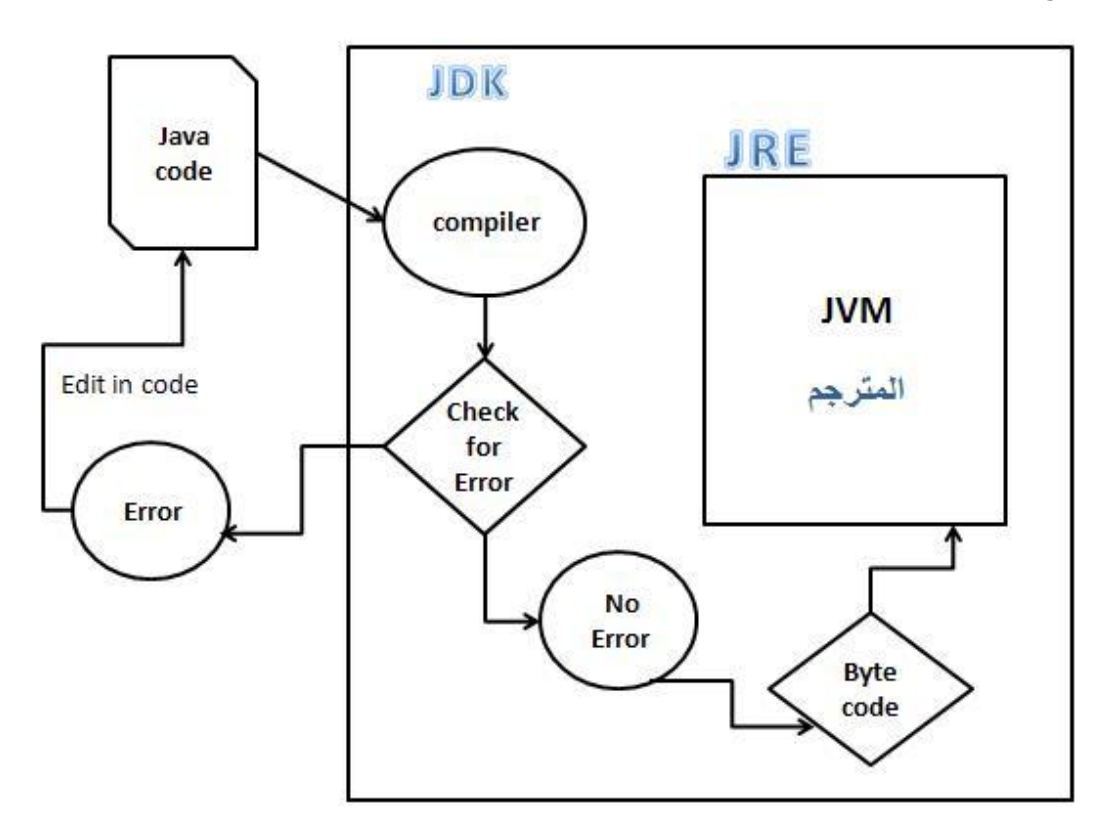

• اما المستخدم العادي يهمه فقط JRE

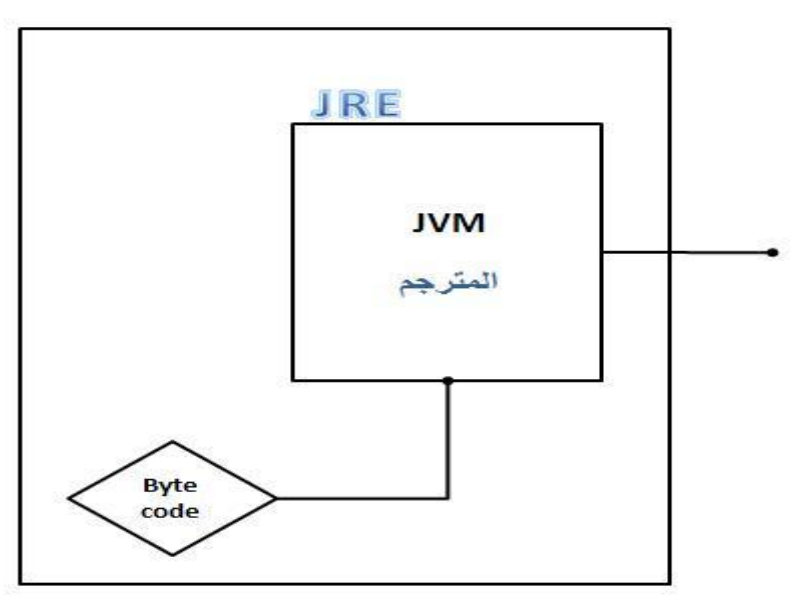

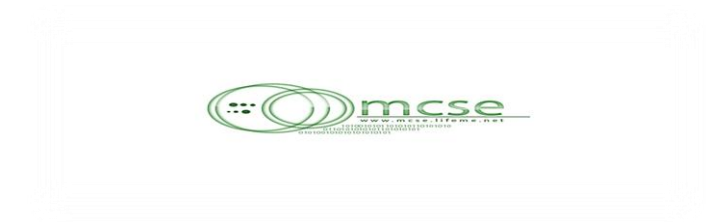

**يتٌ متاتٔ م٘د اىدافا في اىثذائ تاستخذاً تشّاٍح pad text في امتش ٍِ تشّاٍح ىنتاتٔ م٘د اىدافا تس ّثذا اُ شاء اهلل ٍع اه pad text ىسٖ٘ىٔ اىتعاٍو ٍعٔ ..... في اىَشٓ اىقادٍٔ اُ شاء اهلل** 

**ىتثثيت تشّاٍح pad text عيي خٖاصك التذ ٍِ** 

**windows installer 3.1 تسطية [http://download.microsoft.com/download/1/4/7/147ded26-931c-4daf-](http://download.microsoft.com/download/1/4/7/147ded26-931c-4daf-9095-ec7baf996f46/WindowsInstaller-KB893803-v2-x86.exe)[9095-ec7baf996f46/WindowsInstaller-KB893803-v2-x86.exe](http://download.microsoft.com/download/1/4/7/147ded26-931c-4daf-9095-ec7baf996f46/WindowsInstaller-KB893803-v2-x86.exe)**

> **ٗتعذ رىل تْضيو pad text ٍِ اىشاتط اىتاىي <ftp://download.textpad.com/pub/textpad5.2/txpeng520.exe>**

> > نبدا المره القادمه ان شاء الله ف*ي* كتابه الكود

ف*ي* رعايه الله

**Your first pro in java**

```
注
 2
 \ddot{\circ}\frac{\sqrt{3}}{4}\mathbb S// first program in textPad .java file
    public class HelloWorld (
 6\overline{7}public static void main (String [] args ) {
 \rm ^8\overline{9}10
11
12
           System.out.println (" Hello World ");
13
14
15
          \mathcal{F}16
17<sup>1</sup>
```
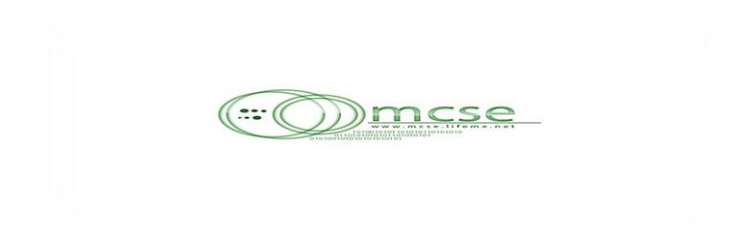

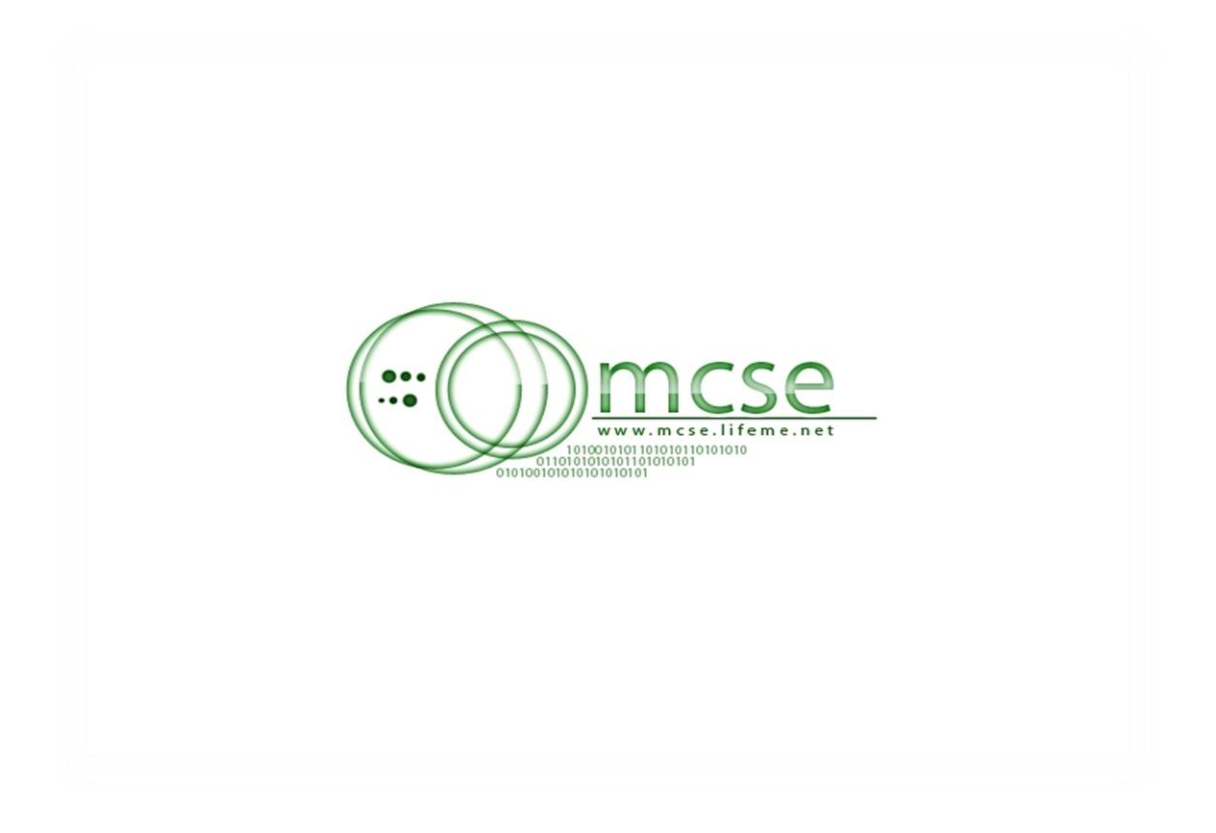

**With my best wishes**